## **Praat Scripting 04 Forms**

You can create a form that gives the user the possibility to adjust the settings of your script without looking into the code. See the following example taken from the Praat User Manual :

- <sup>1</sup> **form** Sink it
- <sup>2</sup> **sentence** *N ame*\_*of*\_*the*\_*ship* Titanic
- <sup>3</sup> **real** *Distance*\_*to*\_*the*\_*iceberg*\_(*m*) 500.0
- <sup>4</sup> **natural** *Number*\_*of*\_*people* 1800
- <sup>5</sup> **natural** *Number*\_*of*\_*boats* 10
- <sup>6</sup> **endform**

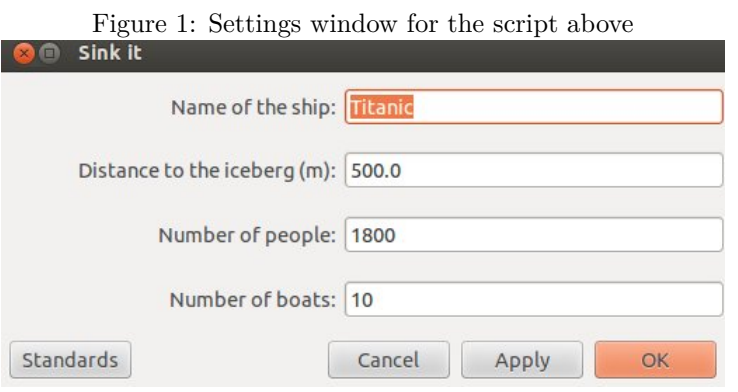

Within you script, you can access the chosen field names as variables. The first field name will be known as *name\_of\_the\_ship\$* because it contains a string. The first character has been changed into lower case to avoid error messages.

You can use the following field types in your forms

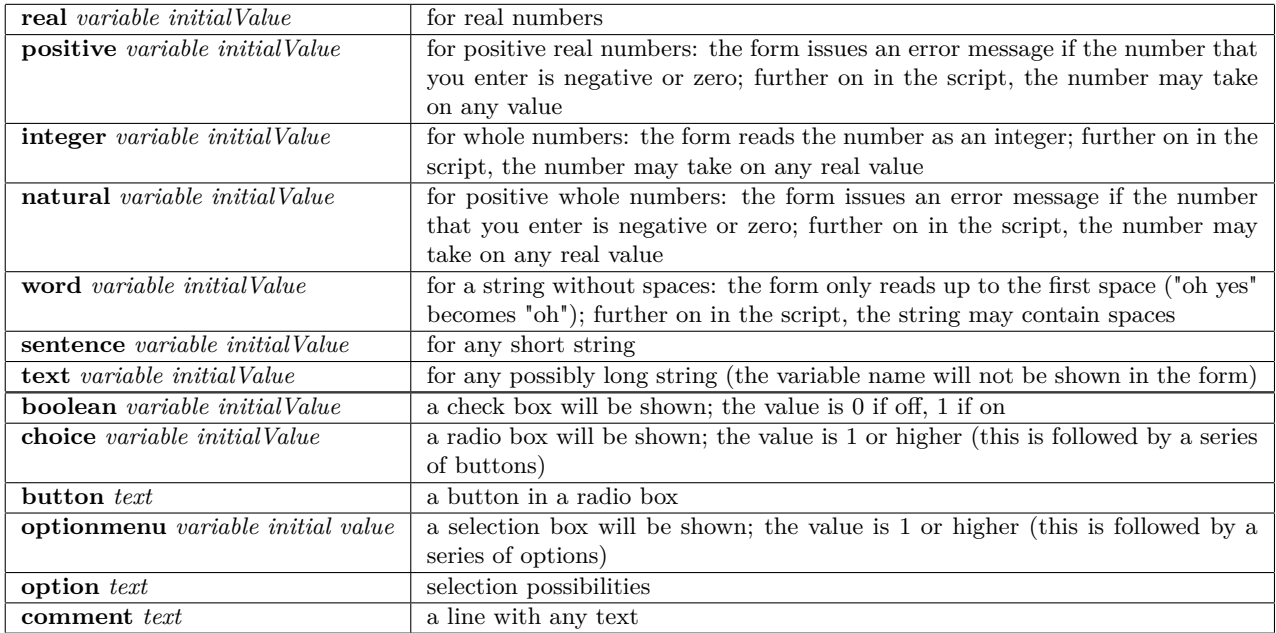